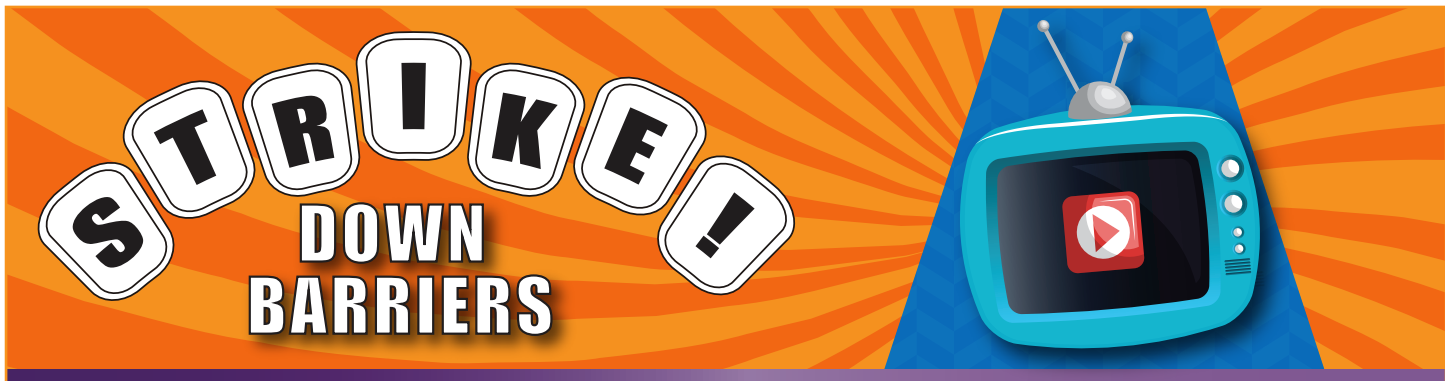

Virtual event in support of Project Access Northwest September 14, 2021, 7-8 PM

## Let's promote your team page

**Now that your page is set up, you can invite friends, family members and colleagues to make donations toward your team goal.** You can direct your friends to your team page in any way you wish. There are some built-in promotion and email tools available on your Activity Dashboard that make it easy.

## Send emails to direct people to your page

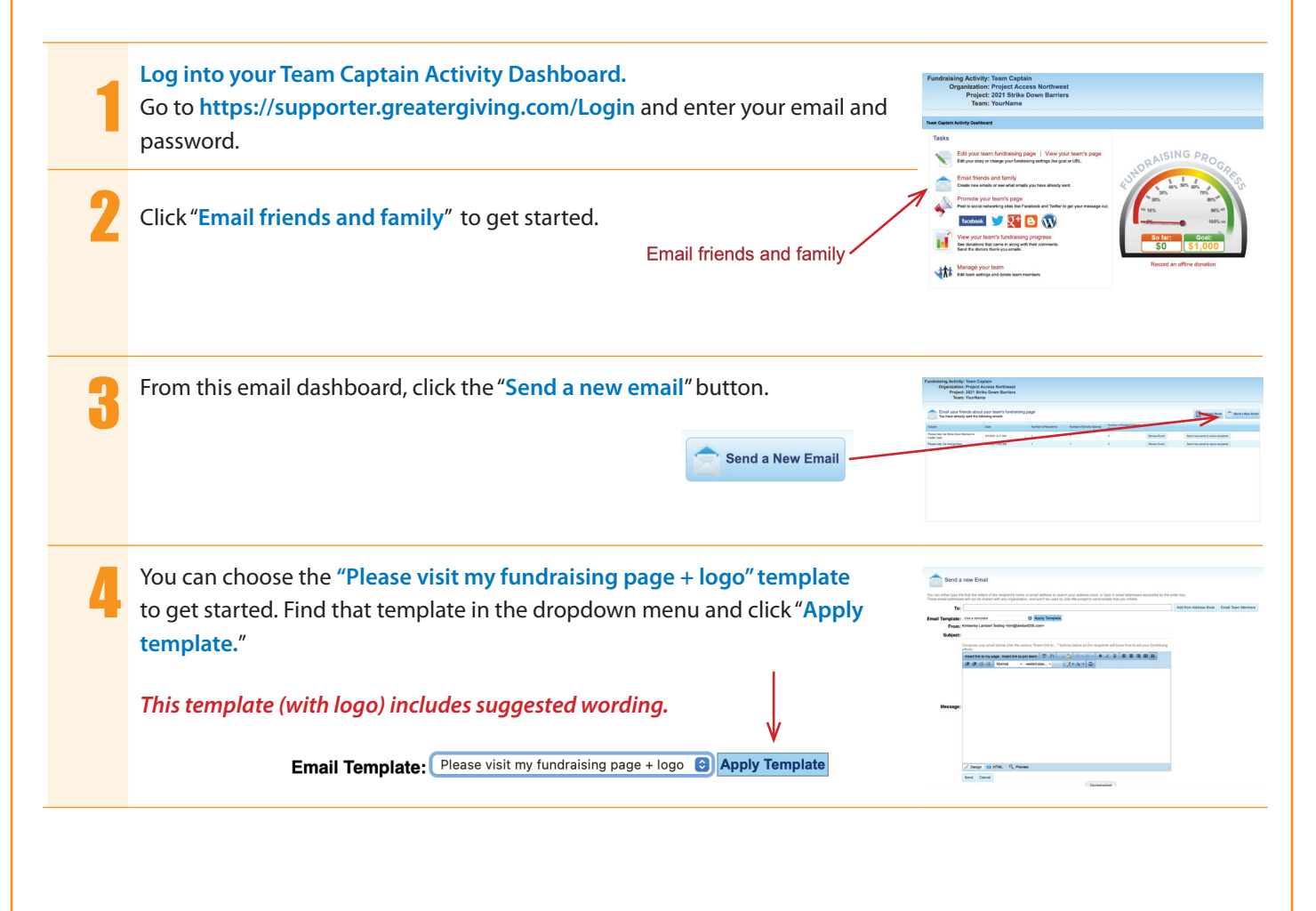

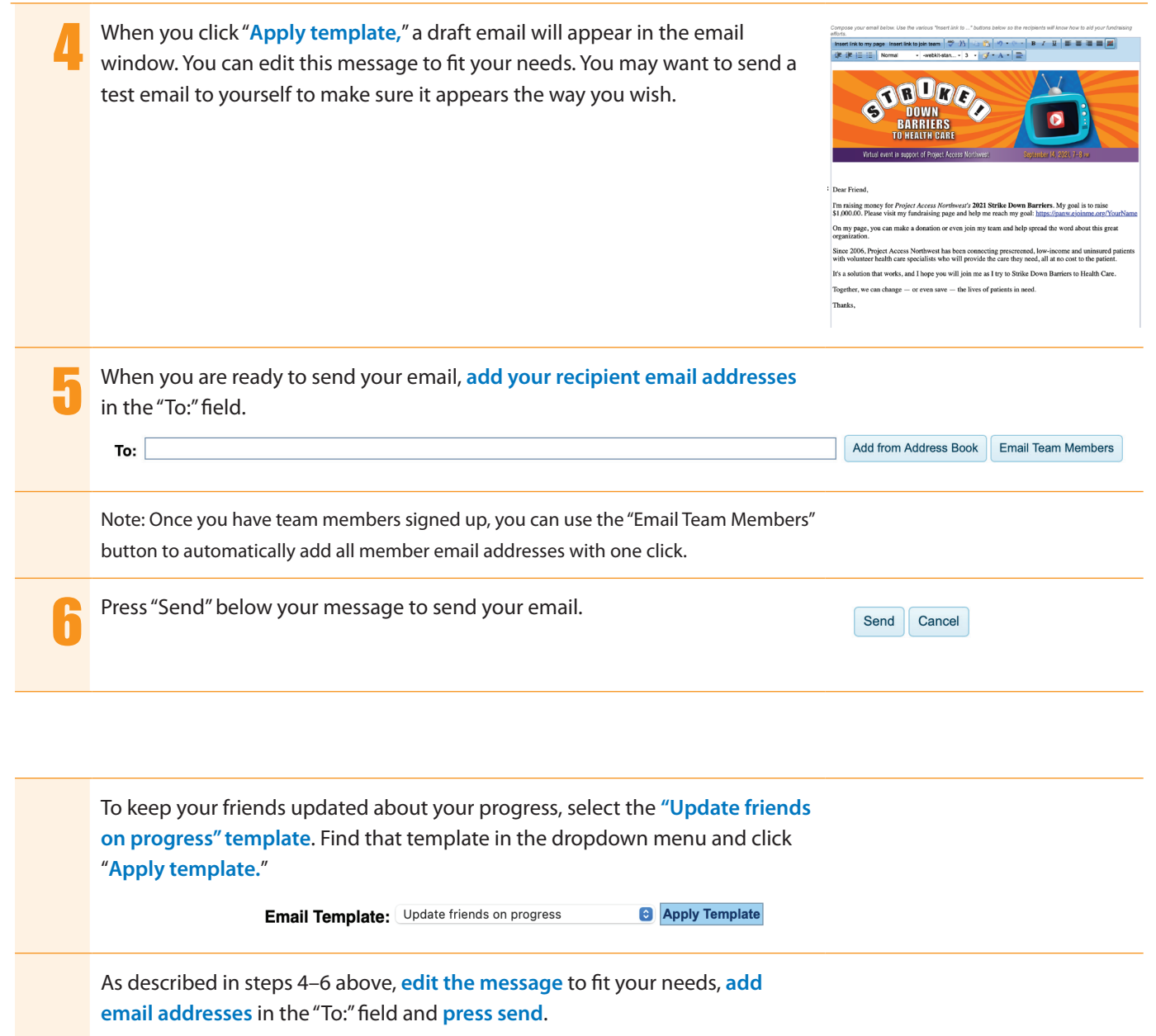

## The team member experience

**When someone joins your team as a member,** they will be asked to create an account and will have access to a team dashboard. This dashboard looks very much like the Team Captain Activity Dashboard. However, they will not be able to edit the team page like you did. Instead, they will have the opportunity to add a message on your page. When they click **"Edit your personal story**," they can write a message that appears at the bottom of your page. They will also have access to the "**Email friends and family**" and "**Promote your team's page**" tools.

## Questions? Feedback?

**Please contact Melissa Johnson, Deputy Executive Director:** 206.496.1591 | melissaj@projectaccessnw.org